## **Available Information**

- Schedules—shows the classes you are enrolled in as of the last time that schedules were printed. This report is divided by semester.
- Progress Report—(7-8)shows the most recent progress report.
- Report Card—(4-12)shows the most recent report card.
- ERC—(K-3) shows the most recent elementary report card.
- Attendance—shows any days in the current year where an absence was recorded for you.
- Gradebook assignments and/or grades that are posted to the portal.

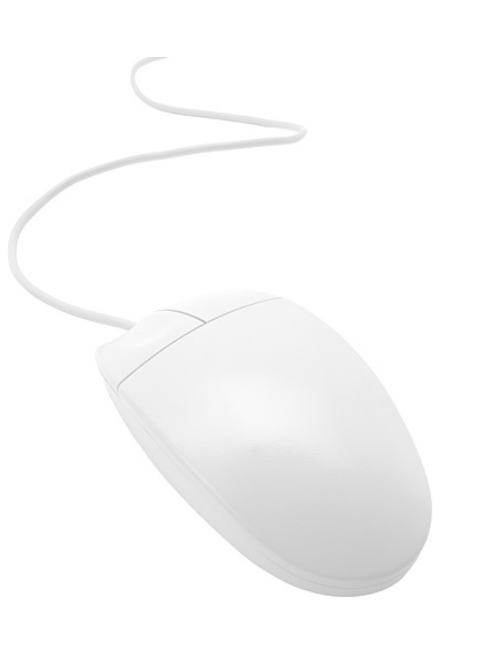

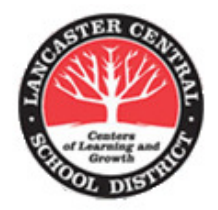

#### **Student Portal Technical Support**

Lancaster Central Schools Student Portal 177 Central Avenue Lancaster, NY 14086

www.lancasterschools.org

For help send email to: eSchoolStudentportal@lancasterschools.org

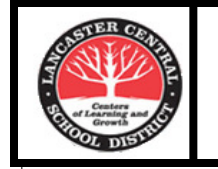

Lancaster Central School District

# **eSchool Student Portal**

www.lancasterschools.org

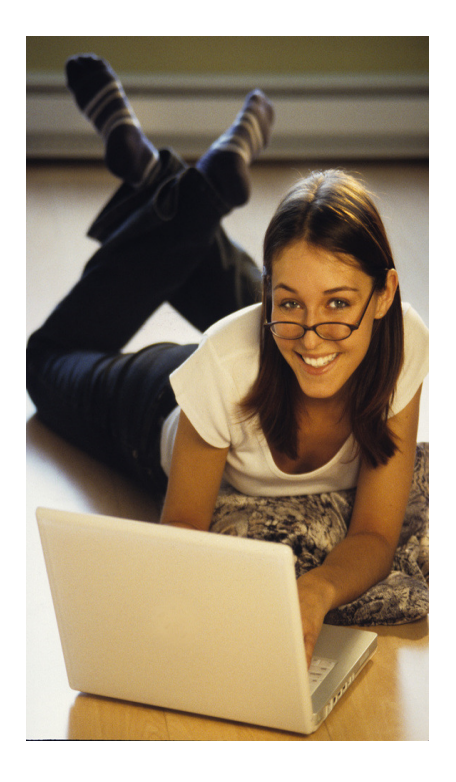

#### Student Portal Technical Support

 Email: eSchoolStudentportal@lancasterschools.org

## **eSchoolData Student Portal**

The Student Portal provides you with 24/7<br>access to your academic information.<br>With a Student Portal account, you may log on at any time to view information regarding your grades, schedule, and attendance.

 All students have a Student Portal account. To activate your account, email your name and student ID number to…..

eschoolstudentportal@lancasterschools.org

….Once your account has been activated, you will receive a reply email message containing your initial login password. You will also see a My Account button at the top right of the page. Click that button to change your password at any time.

 \***It is recommended that students change their password after initial login, and at least once a year thereafter\*** 

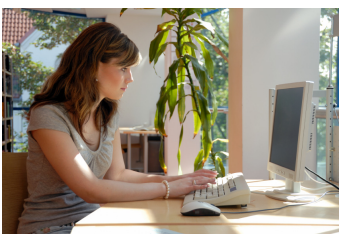

www.lancasterschools.org

 \*\* Then click on the Student Portal icon on the black icon bar\*\*

Get activated now!

### **Using Student Portal Accounts**

To log into your student portal account, please go to www.lancasterschools.org. On the black icon bar click on Student Portal to open the login page.

To login enter your student ID # (username) and password. \*When logging in the first time you willuse the password that was emailed to you acknowledging your account activation.

 Finally, you must agree to the terms and conditions of the site before gaining access to your information.

Once you are successfully logged into the student portal, you will be brought to your home page which contains district-wide announcements. Your academic information is displayed in a tab format. Each tab corresponds to specific reporting that is generated from the eSchoolData student management system.

The tabs include Attendance, Schedule, Transcript, Report Card, Gradebook,, and Progress Report. Daily attendance is provided along with period by period. Depending on grade level, some tabs may not be available for all students. To view your information, simply click on the tab containing theinformation you are looking for.

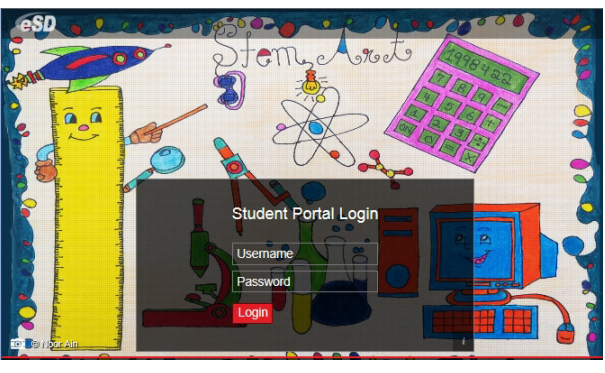

Student Portal Login Screen

### **Viewing Grades/Assignments**

To view grades/assignments on the Gradebook tab...

Click on the gray button …..

View Gradebook Assignments

 Classes will load in the pane along the left, and the Gradebook information that corresponds to each class will load in the right pane listed bycategory. Click on the plus sign (+) to the left of the category to drop down the contents.

| farking Period Marking Period 2 (11/14/2011 - 01/27/2012)                                                                                                    |                |                                                     | $\sim$ . | <b>Print Assignment</b>   |                       |                      |                |             |      |                                            |   |
|----------------------------------------------------------------------------------------------------|----------------|-----------------------------------------------------|----------|---------------------------|-----------------------|----------------------|----------------|-------------|------|--------------------------------------------|---|
| $\overline{\alpha}$<br>Class List                                                                                                    |                | <b>Class Info</b>                                   |          |                           |                       |                      |                |             |      |                                            |   |
| Economics F<br>H Algebra II/ Trigonometry<br>AP English IV Literature &<br>Composition<br><b>PreCalculus R</b><br>Physics/Lab<br>Phys Ed 11/12<br>Physics/Lab<br>Spanish V<br>Leadership In Action |                | Course<br><b>PreCalculus R</b><br><b>Class Work</b> |          | Teacher<br>John Janicki   | Section<br>3          | Semester Days<br>1,2 | $1,2,3,4,$ 3-3 | Period      | 89   | <b>MP Gra Report</b>                       |   |
|                                                                                                    | $\blacksquare$ | Category<br><b>Homework</b>                         |          | Weight<br>30              |                       |                      | $\circ$        | ٥           |      | Drop Lowest Drop Highest Category<br>102.5 | Ł |
|                                                                                                    |                | Assignment<br>Matrices 5                            |          | <b>Due Date</b><br>01/10/ | <b>Next Pt.</b><br>10 | Multi<br>٠           | Bonus<br>۰     | Grade<br>10 |      | <b>Teacher's Comment</b>                   |   |
|                                                                                                    |                | Matrices 4<br>Matrices 3                            |          | 01/09/<br>01/06/          | 10<br>10              | ٠<br>٠               | ۰<br>۰         | 10<br>10    |      |                                            | ÷ |
|                                                                                                    |                | Matrices 24<br>Matrices 1                           |          | 01/05/<br>01/04/          | 10<br>10              | ×<br>f.              | ۰<br>٥         | 10<br>10    |      |                                            |   |
|                                                                                                    |                | Polar 9                                             |          | 12/16/<br><b>CALLES</b>   | 10<br>х×.             | ł                    | ۰              | 10<br>a.    |      |                                            | ь |
|                                                                                                    |                | <b>Assessments/Term Exams</b>                       |          |                           |                       |                      |                |             |      |                                            |   |
|                                                                                                    |                | Assessment                                          |          | Weight                    |                       |                      |                |             | Date | Grade                                      |   |

Gradebook screen

\*Not all classes have grades/assignments posted to the portal.